## **Registrering af impacts**

Log ind i Pure på [www.sdu.dk/pure](http://www.sdu.dk/pure) . Klik på 'Tilføj ny' og derefter 'Impact'.

Impact skabelonen i Pure indeholder et titelfelt, et beskrivelsesfelt samt et felt til valg af impact kategori og impact niveau. I beskrivelsesfeltet er der mulighed for at give en kvalitativ beskrivelse af, hvilken gennemslagskraft forskningen har haft. Nederst på skabelonen kan relateret indhold fra Pure indsættes på impact registreringen. Dette kan eksempelvis være Publikationer, Projekter, Presseklip, Priser m.m.

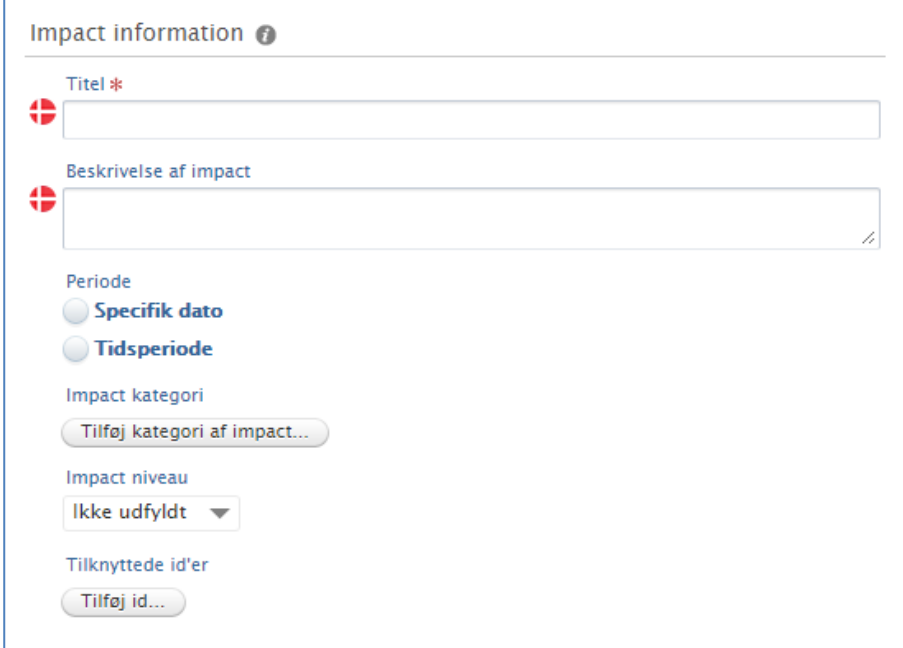

Der kan vælges mellem forskellige kategorier af impact.

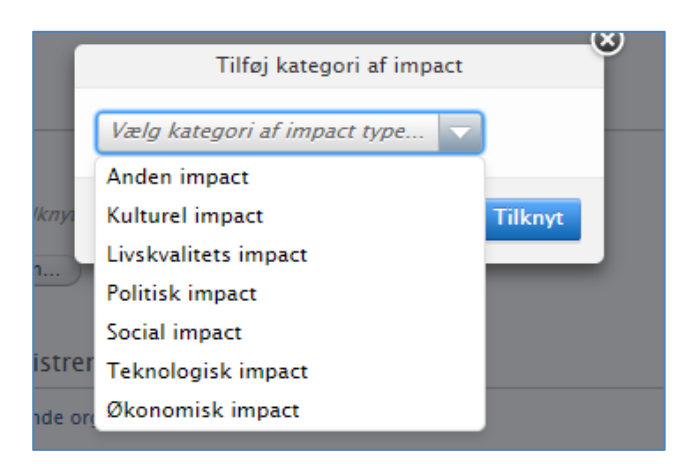

 $SDU^2$ 

## Der kan registreres niveau af impact.

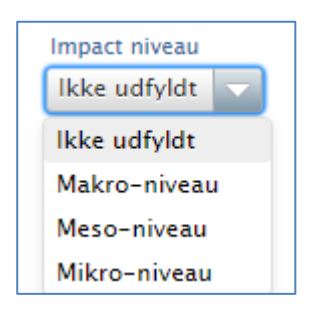

Impact skabelonen inkluderer desuden muligheden for at tilknytte evidens til registreringen. Her kan der tilføjes dokumenter, links og kontaktinformationer.

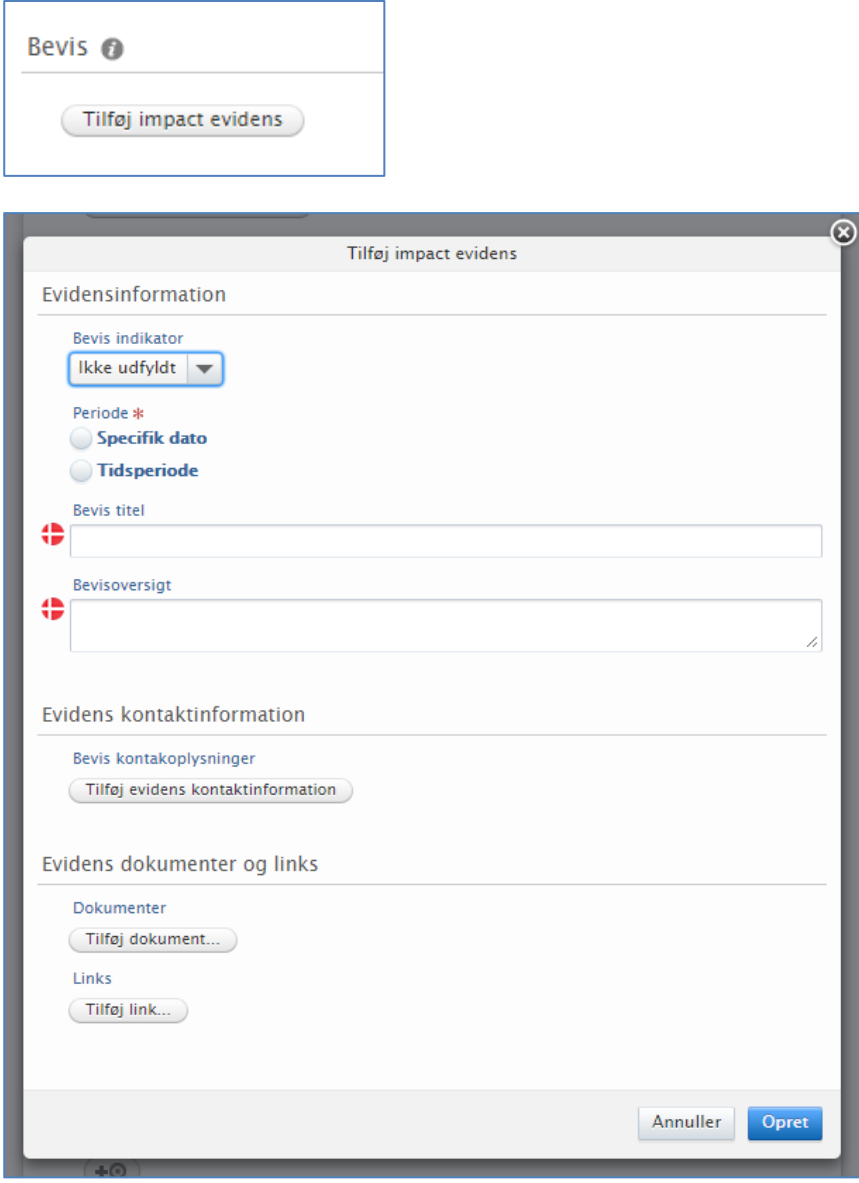

Ønsker du at vide mere om impacts anbefales følgende rapporter udgivet af Det Frie Forskningsråd: [https://ufm.dk/publikationer/2017/impact-redskaber-og-metoder-til-maling-af-forskningens](https://ufm.dk/publikationer/2017/impact-redskaber-og-metoder-til-maling-af-forskningens-gennemslagskraft)[gennemslagskraft](https://ufm.dk/publikationer/2017/impact-redskaber-og-metoder-til-maling-af-forskningens-gennemslagskraft)

> Team Pure, SDU Bibliotek Opdateret 19-04-2024